# AZALPEN-DOKUMENTUA - NEKAZARIEK KALITATE-ARAUBIDEETAN PARTE HARTZEKO DIRU-LAGUNTZAKO ESKAERA (2023KO DEIALDIA).

Diru-laguntza eskatzeko inprimakia http://www.euskadi.eus/zerbitzuak/1028814 esteka honetan bete beharko duzu modu digitalean. Webgune horretan sartzean, bi modalitate ezberdinen artean aukeratu beharko duzu:

- TRAMITAZIO ELEKTRONIKOA: Pertsona juridikoa baldin bazara, tramitazio elektronikoa egin beharko duzu. Horretarako sinadura elektroniko bat izan beharko duzu. Pertsona fisikoa baldin bazara, eta sinadura elektronikoa izanez gero, era hau erabiltzea gomendatzen dizuegu eskaera, notifikazioak eta gainerako tramiteak azkarragoak direlako. Horretarako, "BakQ" sistema erabiltzea gomendagarria da. BakQrekin, administrazio publikoen zerbitzuetan online kontsultatu eta izapidetu ahal izango duzu, bai eta izapide elektronikoak egin ere. Izapide erraza da, eta helbide elektroniko bat eta telefono mugikorreko zenbaki bat baino ez dituzu behar. Aurrez aurreko izapide bat egin behar da, Euskadiko leku askotan egin daitekeena. Izenperen webgunean kontsulta daiteke informazioa (https://www.izenpe.eus/iee/eu/bakq.shtml ).
- AURREZ AURREKOA: Pertsona fisikoa baldin bazara, eta sinadura elektronikoa izan ezean, aurrez aurreko tramitazioa erabili beharko duzu, eta hori da dokumentu honetan azalduko dizuguna.

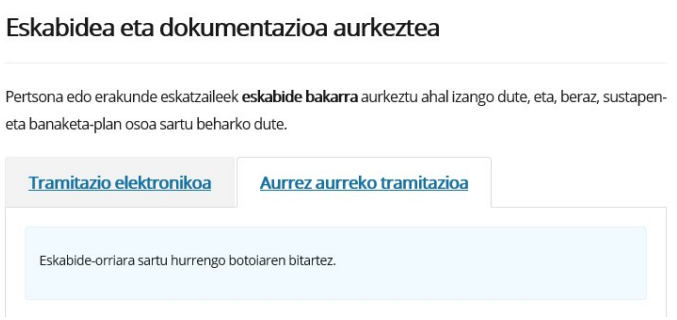

# Pertsona berak BJD/AGBrako eta ekoizpen ekologikorako

Hemendik aurrera, pertsona bat BJD edo AGBko kalitate-araubide batean inskribatuta badago eta, aldi berean, ekoizpen ekologikoan erregistratuta badago, bi kontzeptuengatik laguntza eska dezake eskaera berean. Kasu horretan, bi kalitate-araubideei dagokien dokumentazioa aurkeztu beharko du. Bi eskaerak bereizita ere egin daitezke.

# Aurrez aurreko tramitazio-prozedura

1. Eskatzaileen datu pertsonalak bete. Telefono zenbakia eta helbide elektronikoa oso inportanteak dira zurekin kontaktatzeko eta sortu daitezkeen arazoak errazago konpontzeko. Informazio guztia idatzi eta gero, sakatu "ONARTU" botoia (zure izen-abizen azpian dagoena). Daturen bat falta bazaizu, ikur gorria agertuko zaizu, datuak behar bezala bete ditzazun.

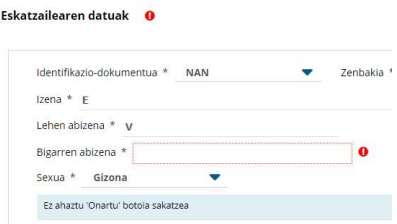

2. Orain jakinarazpenak jasotzeko modua aukeratu beharko duzu. Tramitazio presentziala egiten ari zarenez, normalena da kanal postala erabiltzea eta helbidea osoa idaztea. Jakinarazpenak non jaso nahi dituzun idatzi beharko duzu. Elektronikoa aukeratuz gero, jakin ezazu Eusko Jaurlaritzaren Egoitza Elektronikako "Nire karpeta" gunean jasoko dituzula jakinarazpenak, eta bertan sartzeko, identifikazio elektronikorako bitarteko bat beharrezkoa da. Nahi baduzu kanal elektronikoa erabili, abisuak jasotzeko helbide elektronikoa eta telefonoa ere idatzi beharko dituzu.

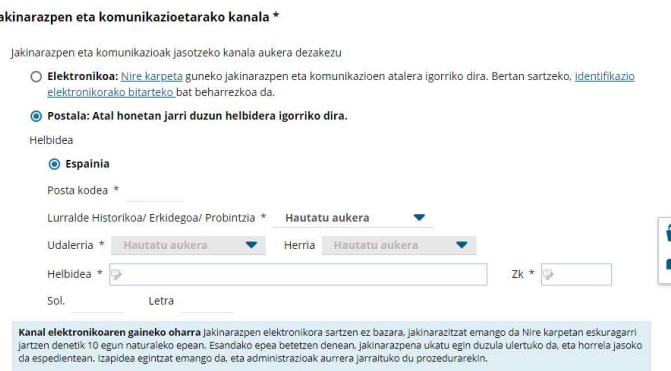

- 3. Pantaila horretan ere hizkuntza hautatu beharko duzu, eta esan behar diguzu ea abisuetarako datu horiek espediente hori soilik kudeatzeko erabiliko ditugun edo orokorrean Eusko Jaurlaritzako sail eta erakundeekiko harremanetan orokorrean. Beheko partean dagoen "HURRENGOA" botoia sakatu.
- 4. Hemen oinarrizko datuak bete behar dira:
	- a. Lurralde Historikoa
	- b. Erakunde eskatzailea ondasun-erkidegoa den ala ez zehaztu behar duzu. Eskaera ondasun-erkidego baten izenean egiten baduzu, markatu dagokion aukera, eta hura osatzen duten pertsona fisikoen informazioa sartu beharko duzu, bakoitzaren partaidetza-ehunekoa adierazita eta ordezkaritza-ahalmena nork duen adierazita. Informazio horrek koherentea izan behar du kontratuan edo eratze-agirian agertzen denarekin.
	- c. Eskabidea nortasun juridikoa duen erakunde baten izenean egiten baduzu (sozietate mugatua, sozietate zibila edo beste batzuk), dagokion taula bete behar duzu hura osatzen duten pertsona fisikoen

datuekin. Informazio horrek koherentea izan behar du kontratuan edo eratze-agirian agertzen denarekin.

- d. Titularra den ustiategiaren REA kodea (zenbakiak soilik, eta 13 digitu askoz jota)
- e. Ustiategiaren helbidea
- 5. "EKOIZPEN-UNITATEEN ZERRENDA" atalean idatzi behar duzu zein kalitate-araubidetan zauden eta zenbat ekoizpen-unitate daukazun bakoitzean. Informazio hau bete baino lehenago harremanetan jarri zure kalitate bereizgarriaren kudeaketa-erakundearekin (ENEEK, HAZI, edo dagokion kontseilu arautzailea).
	- a. Sakatu +GEHITU botoia eta 3 aukera izango dituzu: ekoizpen ekologikoa, BJD (Babestutako Jatorri-Deiturak – Errioxako ardoa, Arabako, Bizkaiko eta Getariako Txakolinak eta Idiazabal Gazta) eta AGB (Adierazpen Geografiko Babestuak – Gernikako Piperra eta Euskal Okela).
	- b. Ekoizpen ekologikoa aukeratzen baduzu, zein ekoizpen-orientabidetan parte hartzen duzun adierazi beharko duzu, baita unitate-kopurua ere. Abeltzaintzako jardueren kasuan, ENEEKen erregistratutako abelburuen kopurua adierazi beharko duzu (erlezaintzarako erlauntzak), eta gainerako kasuetan inskribatutako hektarea-kopurua.
	- c. JDB/AGB aukeratzen baduzu, kalitate-erregimena hautatu beharko duzu (Babestutako Jatorri Deiturak – Errioxako ardoa, Arabako, Bizkaiko eta Getariako Txakolina, Euskal Sagardoa eta Idiazabal Gazta) edo AGB (Adierazpen Geografiko Babestuak – Gernikako piperra eta Euskal Okela). Euskal Okelari dagokionez, urtean zehar AGBrako hildako animalien kopurua adierazi beharko duzu, Idiazabal Gazta bada 100 litro esneren multiploak eta gainerako kalitate-erregimenetan hektareakopurua.
	- d. Datuak sartu ondoren, sakatu GORDE eta beste erregimen batekin jarraitu ahal izango duzu.

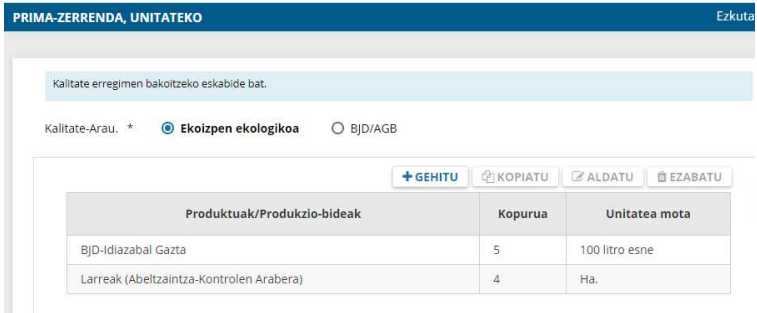

- 6. BALORAZIO-IRIZPIDEAK: Datu hauek bakar bakarrik erabiliko ditugu, deialdian ezarritako gehieneko diru-kopuru orokorra nahikoa ez bada eskabide guztietarako, eta lehentasun-irizpide horien arabera diru-laguntzak banatuko ditugu. Markatu beharko dituzu dagozkizun egoerak.
- 7. ERANTZUKIZUNPEKO ADIERAZPENAK: Markatu guztiak, bestela ezin izango duzu eskaera bukatu. Kalitate-erregimen batean egoteagatik beste dirulaguntza bat jaso/eskatu duzun alde batera utzita, markatu dagokion laukitxoa, eta gero adierazi egia den ala ez. "HURRENGOA" botoia sakatzean, beste pantaila bat agertuko zaizu.
- 8. Pantaila honetan eskatutako dokumentuak igo beharko dituzu. Horretarako aurrez digitalizatuta (edo eskaneatuta) izan beharko dituzu. Zuk kontrakoa agindu ezean, ondorengoak ofizioz konprobatuko ditugu eta, beraz, ez duzu hauentzat ezer aurkeztu beharrik izango:
	- a. Ustiategiaren erregistroa REGAn ere egiaztatuko dugu Eusko Jaurlaritzan.
	- b. Gizarte Segurantza, identitate datuak eta zerga-betebeharren ordainketa egunean izatea ere hemendik egiaztatuko dugu.

Gainerako dokumentuak honako hauek dira:

- c. Ezinbestekoa izango da memoria zehatza eta kalitate-araubideren batean inskribatu izanaren ziurtagiria. Horretarako harremanetan jarri kalitate bereizgarriaren kudeaketa-erakundearekin (ENEEK, HAZI, edo dagokion kontseilu arautzailea).
- d. Pertsona juridikoek, elkarte zibilek eta ondasun-erkidegoek berariazko akordio bat bete behar dute, eta akordio horretan pertsona horiek osatzen dituztenak, haien NAN zenbakiak eta sexua adierazi behar dituzte (IV. eranskina). Batetik, Emakume Nekazarien Estatutua betetzen da; bestetik, badakigu nor den legezko ordezkaria, eta, azkenik, Gizarte Segurantzaren eta Ogasunaren egiaztapenak egin ditzakegu horiek osatzen dituzten pertsona guztiekin, sozietate zibilen eta ondasun-erkidegoen kasuan.
- e. Diru-laguntza bat eskatzen baduzu lehendabiziko aldiz Hirugarrenetan alta egin beharko duzu. Horren inguruko informazio gehiago eskuratu dezakegu webgune honetan:

https://www.euskadi.eus/hirugarrenaren-datuen-aldaketa/web01-

tramite/eu/. Kontuan izan pertsona juridikoek izapide hori derrigorrez telematikoki egin behar dutela.

- 9. HURRENGOA sakatu eta gero, eskabide-dokumentua sortuko zaizu. Ondo berrikusi, eta akatsik ikusiz gero, atzera joateko aukera emango dizu webguneak.
- 10. Sinadura elektronikoa baduzu, orain sinatu eta telematikoki bidaltzeko unea da.
- 11. Aldiz, sinadura elektronikorik ez baduzu, mezu bat erakutsiko dizu, azken argibideak emanez:

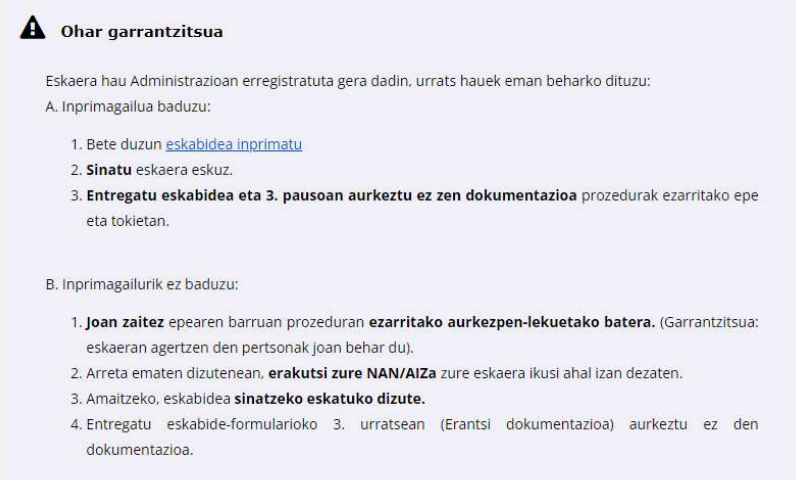

Eskabidea postaz bidali behar baduzu, oso garrantzitsua da epe barruan bidaltzea. Aukeratu posta ziurtatua eta, gutun-azala itxi aurretik, Correos-aren zigilua jarri behar dizute entregadatarekin. Hori oso garrantzitsua da eskaera-orria Eusko Jaurlaritzaren Erregistrora deialdiaren aginduan ezarritako legezko epetik kanpo iristen bada.

12. Eskabidea inprimatuta eta sinatuta honako toki hauetan erregistratu dezakezu:

Elikagaien Kalitate eta Industrien Zuzendaritza

Donostia kalea, 1

01010 Vitoria-Gasteiz

## Arreta Zerbitzua: Zuzenean

Eskabideak herritarrentzako arreta buegoetan entregatzeko, aurretiko hitzordua eskatu behar da: Eskatu hitzordua

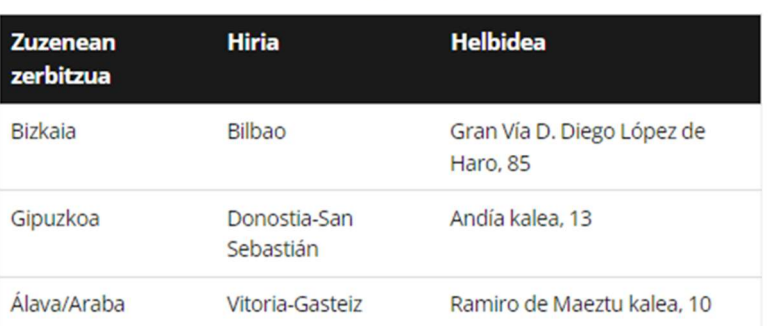

#### Zuzenean bulegoen helbideak

### Ordutegiak kontsultatu

### **EAEko erregistro laguntzaileak**

Euskal Autonomia Erkidegoko Administrazio Orokorraren eta bere erakunde autonomiadunen erregistroen sarrera, antolaketa eta funtzionamenduari buruzko A apirilaren 29ko 72/2008 Dekretuan adierazten diren tokietan.

# Aurkezteko beste leku batzuk

Administrazio Publikoen Administrazio Prozedura Erkidearen urriaren 1eko 39/2015 Legearen 16.4 artikuluan aurreikusita dagoen bitartekoren bat erabiliz.

13. Eskaneatutako dokumentuak eta zure eskabide-dokumentua Eusko Jaurlaritzan jasoko ditugu. Zeozer falta bazaizu, zeuk aukeratutako kanalaren bidez (postala edo egoitza elektronikoan) jakinaraziko dizugu, eta jasotzen duzunetik 10 eguneko epea izango duzu subsanazioa egiteko.

Eskabidearekin zalantzarik izanez gero, gurekin harremanetan jar zaitezke 945-019706 edo 945-019704 telefonoetan. Posta elektronikoa ere erabil dezakezu (mb-payueta@euskadi.eus eta m-barrosovinagre@euskadi.eus).

Izapidetze elektronikoan arazorik izanez gero, erabiltzaileentzako arreta-zentroarekin harremanetan jar zaitezke 945 01 68 38 telefono-zenbakira deituta.